## Podłączenie: HD player

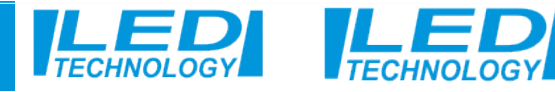

często 4 pasek  $\begin{array}{|c|c|c|c|}\hline 1 & \rightarrow & 25$  Artykuł / strona  $\sim$ 

## 1- Otwieramy stronę i przechodzimy rejestracje w systemie Cloud. Where 4- Otwieramy stronę i logujemy się do Cloud ,www.led-cloud.com/  **Zarejestrowaną Nazwę Użytkownika wykorzystamy przy połączeniu Cloud z wyświetlaczem.**

## **po zalogowaniu nasz wyświetlacz będzie widoczny jako online.**

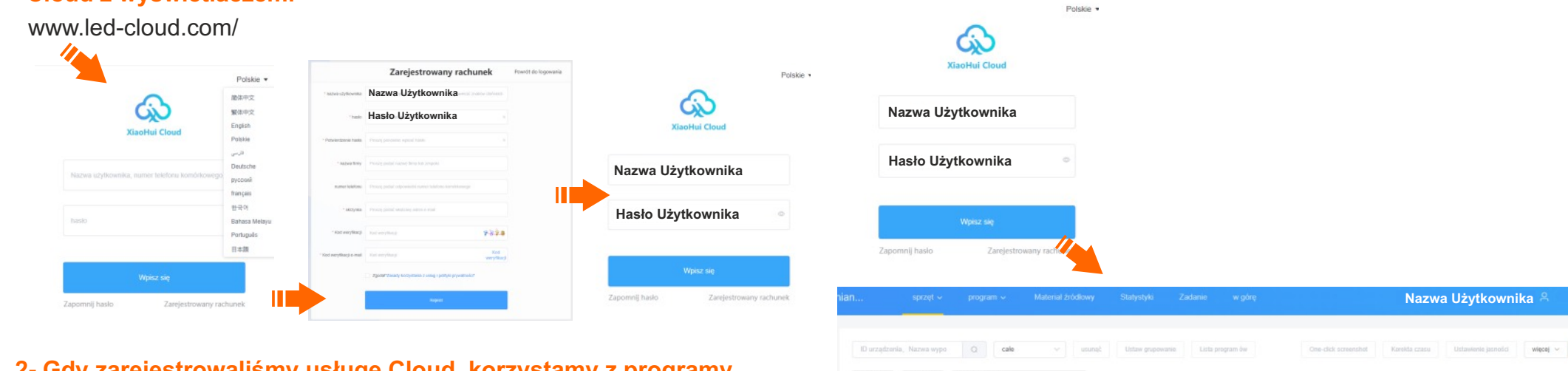

## **2- Gdy zarejestrowaliśmy usługę Cloud ,korzystamy z programy HDPlayer i łączymy wyświetlacz z serwerem Cloud.**

(Ustawienia- Chmura Serwer\_Hasło168)

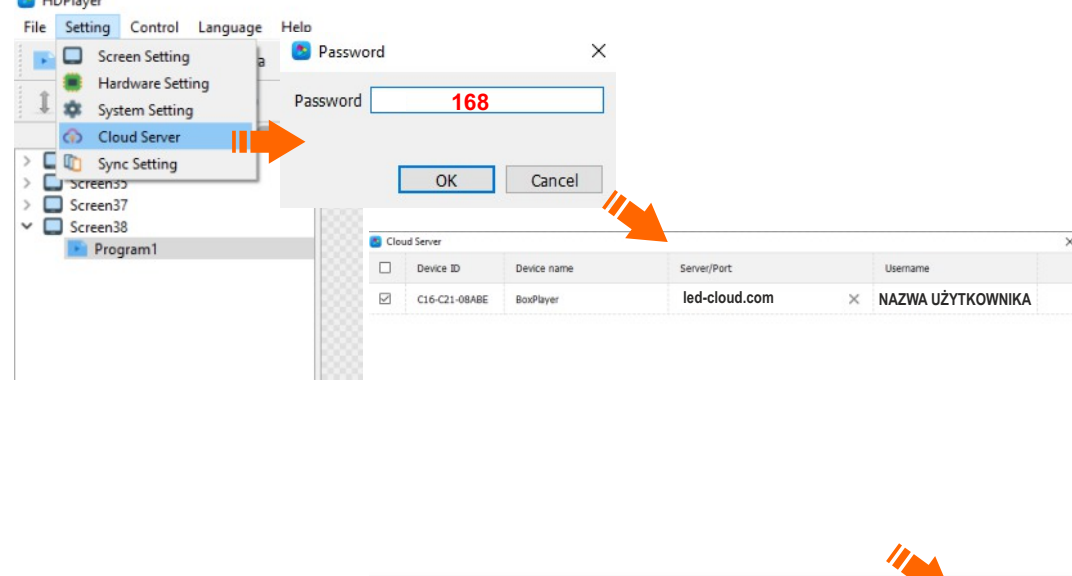

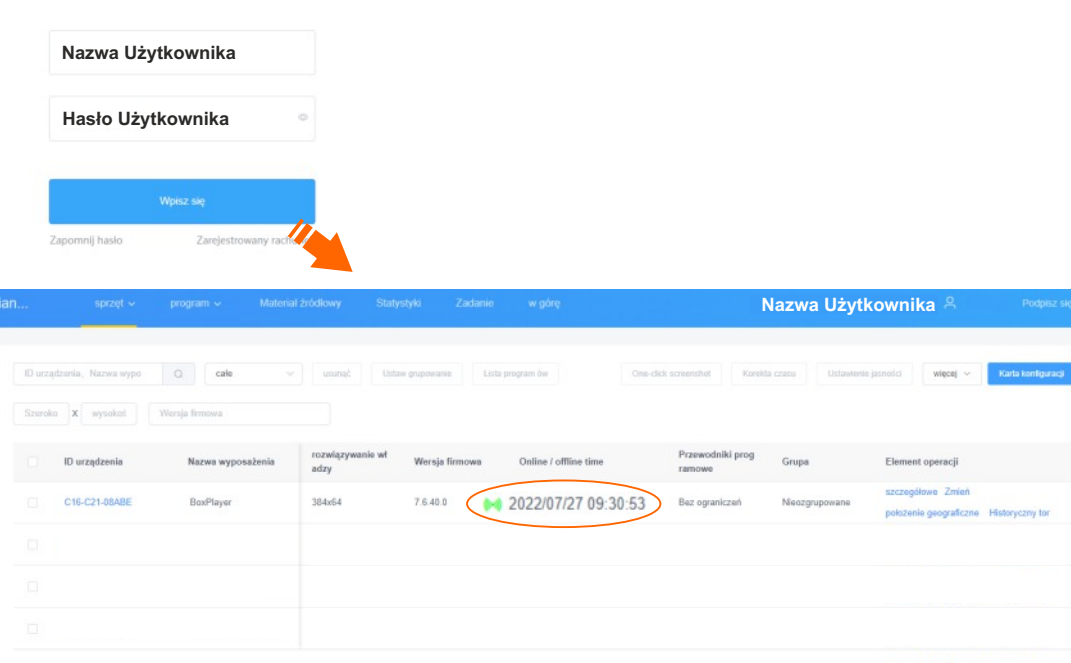

 $|c|$ Cancel

**3- Pamiętaj aby włączyć i wyłączyć wyświetlacz po dokonaniu zmian.**